## **EMAIL SETUP FOR APPLE MAIL**

(Updated October, 2018)

**This tutorial will step you through configuring your email address in Apple Mail for Mac.**

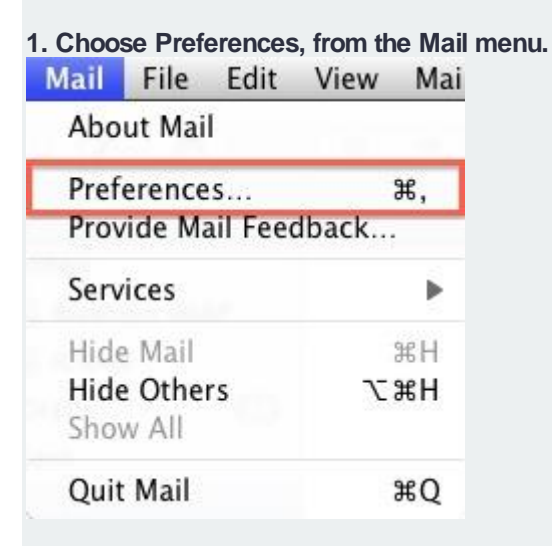

- **2. Select Preferences.**
- **3. Click on the Accounts tab.**
- **4. On the Accounts window, click the + (plus) sign.**

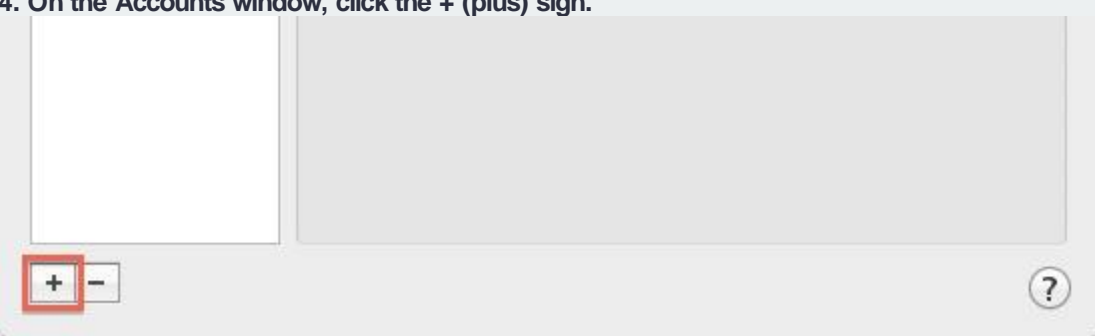

**5. Choose Add Other Mail Account**

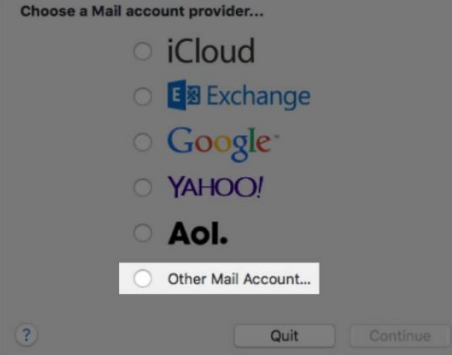

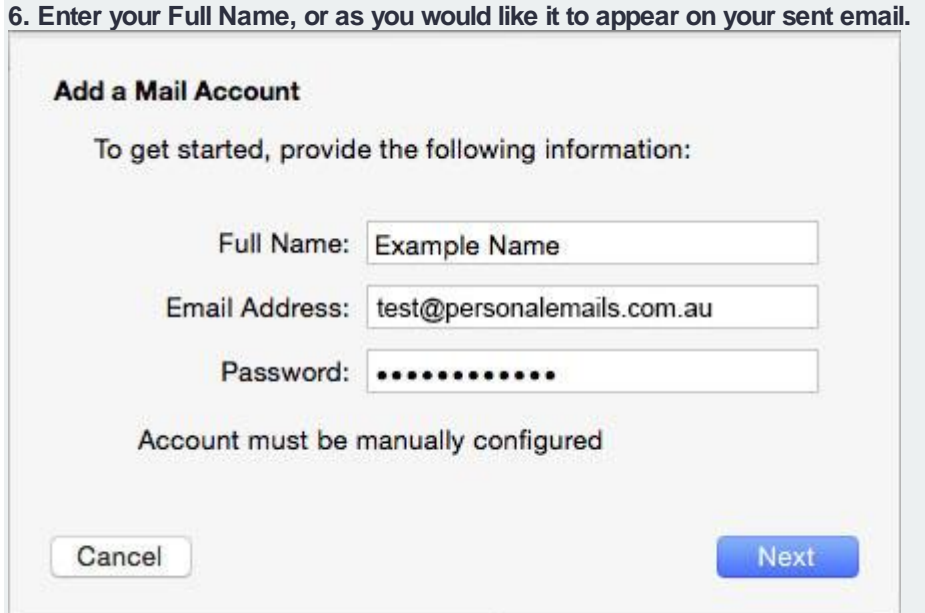

- **7. Enter your Email Address.**
- **8. Enter your email account's Password.**
- **9. Click the Continue button.**
- **10. A message should appear saying "Account must be manually configured". Click Next.**

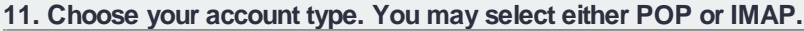

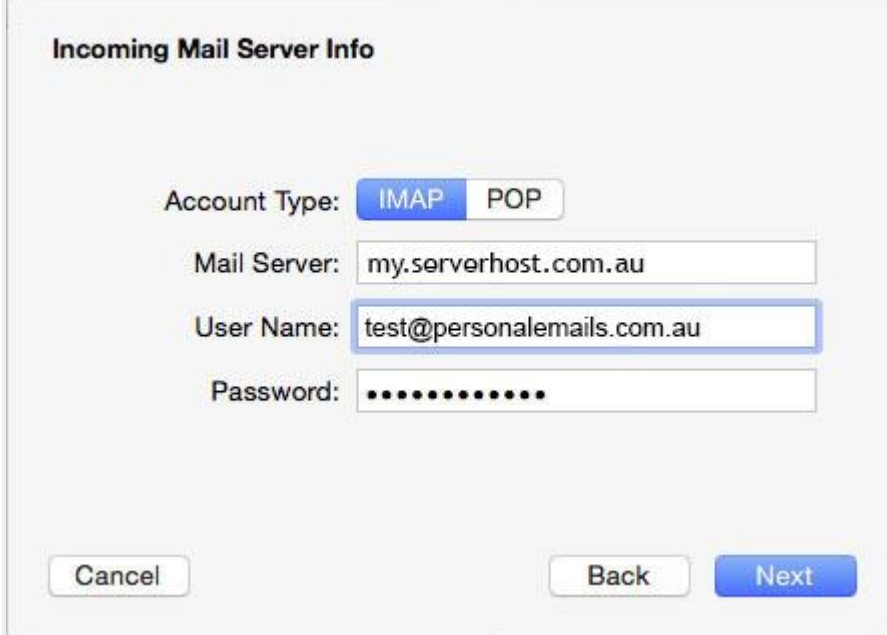

**12. Please enter my.serverhost.com.au as the Incoming mail server, replacing example.com** 

**13. Enter your full email address as the User Name.**

**14. Enter the Password of your email account.**

**15. Click Next.**

**16. The Outgoing Mail Server is the same as your incoming mail server. Again, this will be** 

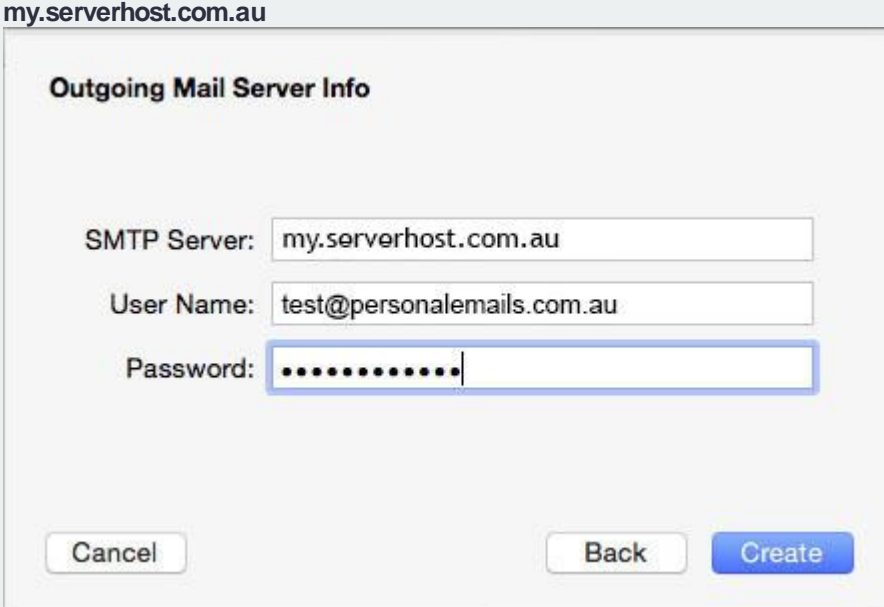

**17. Enter your full email address as the User Name.**

**18. Enter the Password of your email account.**

**19. You may receive a message saying Additional account information required.**

**20. For the port number, you can use port port 465 with SSL.**

**21. Make sure the Authentication is set to Password.**

**22. Click the Create button.**